# **ADVANCED DOS QUIZ DOCUMENTATION**

- 1. What is Advanced DOS Quiz?
- 2. Running Advanced DOS Quiz
- 3. Advanced DOS Quiz Questions
- 4. Registration Info

# **WHAT IS ADVANCED DOS QUIZ?**

If you thought that DOS Quiz was hard, just give Advanced DOS Quiz (ADQ) a try! If you thought that DOS Quiz was easy, then try out the questions in ADQ and see your 100% score turn into a 50% score!

Like DOS Quiz, ADQ is quick and easy way to use. It can be used to test anyone on their knowledge of very advanced DOS commands. ADQ is completely taken on a DOS computer, and is completely self-contained. It takes the user through a series of 20 questions, asking the user to perform unusual, difficult, or arcane tasks in DOS. Unlike DOS Quiz, all 20 questions in ADQ are categorized as Advanced.

At the end of ADQ, a score screen is displayed, which shows a listing of all of the questions asked, what the main concept of each question was, and whether the user answered the question correctly or not. The number and percentage correct of the all questions asked is also displayed. The user is given the chance to save a scoresheet to a file or to a printer.

ADQ is probably too advanced to be use as a test in an office environment, though if a position requires a high degree of DOS skill, this may be just the ticket. Otherwise, ADQ should be used as a test of your total DOS knowledge, and as a tutor for some of DOS's more obscure commands. As with DOS Quiz, ADQ supports many different syntactical uses of each command and may teach you new ways of doing old things.

However, it does not cover all switches of all commands. There are, after all, only 20 questions. So if a particular command piques your interest, see your DOS manual or on-line help (DOS 5.0 and above) for more on that command.

## **RUNNING ADVANCED DOS QUIZ**

Running ADQ is really quite simple - all you need to do is type ADQ at the DOS prompt and away you go. The program is completely self-contained, so no outside files are needed. The program is small, so it will run on nearly any DOS machine.

As with DOS Quiz, ADQ works with either a color or monochrome monitor. ADQ will try to use color first and will jump down to monochrome if color is not available. Monochrome monitors that emulate color monitors (such as b/w VGA) will work fine in color mode. The use of color in the program has been kept to a minimum to allow usage on a wide range of computers. If ADQ does not choose the monochrome mode and you wish to force it into monochrome mode, or you do not care for ADQ's color scheme, type "adq /m" at the DOS prompt. Note that on color systems, /m will only work if your video adapter can emulate monocrome (for example, most CGA cards cannot).

Note: As of Version 1.1, ADQ detects if you are using EGA 43-line mode or VGA 50-line mode before starting up. Though ADQ uses 25-line mode, the line mode you started ADQ in will be reset when you leave.

After typing in ADQ, an intro screen will appear. After pressing any key as requested, the user will be prompted for his or her name and Social Security Number. This is for score-sheet identification purposes. The user is asked to verify his or her entry. An instruction screen will then appear. After reading the instructions and pressing any key, the quiz begins.

After finishing 20 questions, the score screen will appear. Three function keys are active here. F1 will print a scoresheet out on a parallel printer in port LPT1. F2 will prompt you for a filename to save a scoresheet to (with the user's input name as the default filename). If the filename given exists, you will be given a chance to change your choice. F3 quits the score screen and the user will be asked if the quiz is to be taken again. This is a Yes or No question. If Yes, the screen will go back to the Name/SSN screen. If No, then ADQ will return control to DOS.

If you press F1 and the printer is not ready to print for some reason, ADQ will alert you to the problem and ask you to try again. Note that on many systems, if the printer is attached properly but turned off, no error will be detected.

If you do not know the answer to a question, you can either guess or just press ENTER to skip answering. ADQ will mark the question as being incorrectly answered and move on.

## **RUNNING ADQ UNDER WINDOWS**

Included with the *ZIP* that ADQ should have come in will be a *PIF* file and an *ICO* file for using ADQ under Windows 3.0 and above, as well as the Write file you are now reading. I include these files as a convenience to people who are used to working in Windows. I have thoroughly tested ADQ in Windows with no problems.

I do not recommend, however, that ADQ be run in a testing mode under Windows. If this is done, then the savvy Windows user will most likely be able to open a window in which DOS will run, and in which s/he can test responses before typing them into ADQ. The best use of this ability may be for the tester who is used to Windows to familiarize him or herself with the program in Windows, and then giving the test to users as run from the DOS prompt.

Another potential use (the one I found Windows most useful for in the writing of manuals) is the ability to have a window with ADQ open while a window with Write or some other word processor also open, allowing the user to write user guides, for example.

I am not a very good artist, so forgive the simplicity of the icon. If you can come up with something better, let me know.

# **ADVANCED DOS QUIZ QUESTIONS**

The following is a listing of all questions asked in ADQ, and their correct responses. Note that though the "correct" answers are all presented here in uppercase, all variations of upper and lower case are valid, as in DOS. Note also that though they are not listed as valid responses, spaces are not required before switches. For example, CHKDSK/V is the same as CHKDSK /V. No spaces are required, either, when redirection is used, though not all of these responses are listed. The following two commands are the same: DEBUG<TEST.SCR and DEBUG < TEST.SCR. ADQ recognizes all such combinations.

#### **1. Transfer system files to a diskette**

The user will be asked to type a command that will transfer the system files from the current hard disk to the diskette in drive A. Though not mentioned in the Quiz, these files are the hidden files *IO.SYS* and *MSDOS.SYS* and *COMMAND.COM*. This command is usually used to create a bootable diskette after a diskette has been formatted. As of DOS Version 5.0, the system files do not have to be contiguous files and they do not have to be at the front of the diskette physically. Previous versions, however, do have these requirements. This may require you to delete files from the diskette before SYS will work

properly. The valid answers are:

 $\mathsf{SYS} \ A: \qquad \mathsf{SYS} \ C: \ A: \qquad \mathsf{SYS} \ A: \qquad \mathsf{SYS} \ C: \ A:$ 

#### **2. Use CHKDSK to show all files on drive, plus memory**

The user will be asked to type the command that will show all files on the current drive, report disk usage, and report memory usage. CHKDSK is an extremely useful command for checking the integrity of their hard drives and diskettes. For many pre-DOS 5.0 users, it is also the only way to find out how much memory is available. The valid responses are:

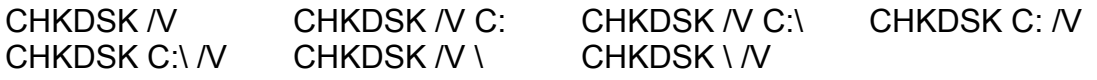

If a  $\iota$  is given as part of any command, the CHKDSK command will print "File not" found" at the end of the listing - ADQ will, too.

#### **3. Use ECHO to dial a phone number with a modem**

The user will be told to assume that there is a modem installed as COM1. The user will be told to use the ECHO command and the Hayes-compatible AT command-set to dial the number 555-1212. This method of communicating with your modem is a quick and easy way to create an autodialer. Placed in a batch file with branches for different command line input, the number of phone numbers you could autodial with commands such as this are almost unlimited. The valid answers are:

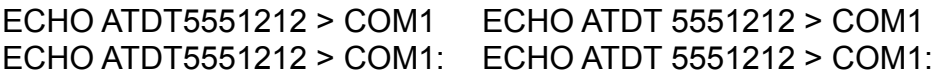

In addition, the ATDP command may be used in place of ATDT, for use with pulsedialing. Also, a dash (-) may be placed in between the 555 and the 1212.

#### **4. Delete all two-character files with wildcards**

The user will be placed in the C:\QUIZ directory and be asked to use a DOS command and wildcards to delete all files that have a two-letter filename. This is probably one of the easier questions in ADQ. Understanding DOS's use of wildcards is required learning if you want to become a DOS poweruser. These little characters can do in one command what could take literally hundreds of commands typed in on the command line. Valid responses are:

 $DEL$  ?? DEL \?? DEL \QUIZ\?? DEL \QUIZ\??

In addition, the ERASE command may replace the DEL command. Also, the directory and/or file specification may be preceded by C:.

#### **5. Use LABEL or VOL to show volume label**

The user will be asked to type the command that will allow them to see the volume label of the current drive (C). The user is warned not to use the DIR command to accomplish this task. That would be too easy. The user is also told not to try to change the volume label. Valid responses are:

LABEL LABEL C: VOL VOL C:

The difference between the LABEL command and the VOL command is that the LABEL command automatically asks you for a new volume label, whereas VOL merely shows you the volume label. By passing LABEL a new volume label, the label is changed without prompting. As ADQ uses DOS 5.0 responses, it will show the volume serial number as well. This will not happen on all versions of DOS.

#### **6. Use COPY to combine two files into one**

The user will be asked to join the files *FILE1.DOC* and *FILE2.DOC* into one file, entitled *FILE3.DOC*, using the COPY command. The user is advised that the files are all in or to be in the current directory, C:\QUIZ, and is warned not to use any pathnames in the command. The reason that pathnames are not used here is because of the overwhelming number of possible valid responses to check for when pathnames are permitted. For ADQ's purposes, the following is the valid response:

## COPY FILE1.DOC+FILE2.DOC FILE3.DOC

Note that ADQ will allow a space on either or both sides of the  $+$  sign. Also, since it does not explicitly state which file's contents are to be first in the destination file, placing *FILE2.DOC* before *FILE1.DOC* in the above answer is also correct.

#### **7. Create a COM file with DEBUG and redirection**

The user will be told to type in the command that will redirect the contents of the file *TEST.SCR* in the C:\QUIZ directory to the DEBUG command. The user is warned not to use the TYPE command. Knowing how to use this command is very useful if you read a lot of computer magazines that provide free programs in the form of DEBUG scripts. Some very useful utilities come from those pages. Valid responses are:

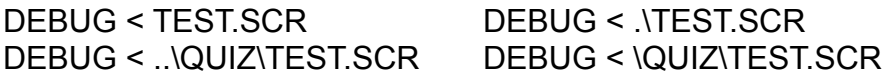

In DOS, the command TYPE TEST.SCR | DEBUG has the same effect, but this question was not intended to be a test of the use of TYPE. The filename/pathname may be preceded by C:.

#### **8. Use FIND to find strings in a file**

The user is asked to find the string "DOS QUIZ" in the file *TEST.DOC* in the current directory, C:\QUIZ. The user is warned not to use redirection in the command. The following are valid responses:

FIND "DOS QUIZ" TEST.DOC FIND "DOS QUIZ" .\TEST.DOC FIND "DOS QUIZ" ..\QUIZ\TEST.DOC FIND "DOS QUIZ" \QUIZ\TEST.DOC

Using redirection, the following command would be valid: TYPE TEST.DOC | FIND "DOS QUIZ" As with question 7, however, this question is not a test of the use of TYPE. The filename/pathname portion of the command may be preceded by C:.

#### **9. Show files in a directory with DIR and wildcards**

Another relatively simple command, the user is asked to show all files in the current directory, C:\QUIZ, that have the letter D as the first letter of their filename and extension. The user is warned not to use a pathname, for the reason stated in question 6. The following are valid responses:

#### DIR D\*.D\* DIR D???????.D\* DIR D\*.D?? DIR D???????.D??

The entire filename portion of the command may be preceded by C:.

#### **10. Make a file read-only**

The user is asked to make the file *TEST.DOC* in the current directory, C:\QUIZ, a readonly file. Use this command to protect a file from unwanted modification or deletion. Although any user with much DOS savvy knows how to use this command and could remove the read-only flag, this will prevent most casual DOS users at bay. Valid answers are:

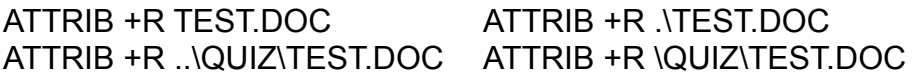

The +R may also be placed after the filename. The filename may be preceded by the drive specification C:.

#### **11. Set the baud rate of a COM port**

The user is told to set the baud rate of COM1 to 9600. This is just one of many different ways to use the MODE command. It would probably be well worth your while to learn all of MODE's options. You may be surprised at what it can do. The following are valid responses:

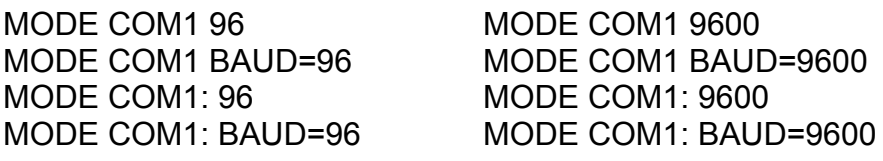

#### **12. Copy changed files and update archive bit**

The user is asked to type in the command that will copy all files in the current directory, C:\QUIZ, with a *.DOC* extension to the diskette in drive A, but only those files that have their archive bit set. At the same time, the archive bit is to be reset if the file is copied successfully. This command is useful for performing incremental backups or as part of a complete backup batch file. Once a file has been backed up, its archive bit is reset, telling XCOPY to skip over the file the next time it hits it. The next time the file is altered in any way, the archive bit is set, and it will be caught by XCOPY the next time. The following responses are valid:

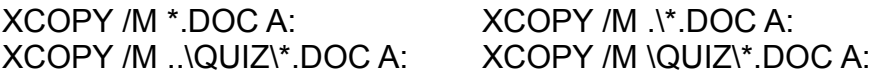

The /M switch may be located either after the XCOPY, the *\*.DOC*, or the A: section of the response and still be considered valid. The \*.DOC section of the command may be preceded by C:.

#### **13. Sort a file**

The user is asked to sort the file *FILE1.DOC*, placing the sorted data in the file *FILE2.DOC*, both of which are in the current directory, C:\QUIZ. The user is warned not to use the TYPE command. The following are valid:

SORT < FILE1.DOC > FILE2.DOC SORT > FILE2.DOC < FILE1.DOC

Using the TYPE command, the following would be valid: TYPE FILE1.DOC | SORT > FILE2.DOC However, as stated in previous questions, this is not a test of the usage of the TYPE command.

#### **14. Print out a file to the default printer**

The user is asked to the COPY command to send the file *TEST.DOC* in the current directory, C:\QUIZ, to the standard parallel printer port. The following are valid answers:

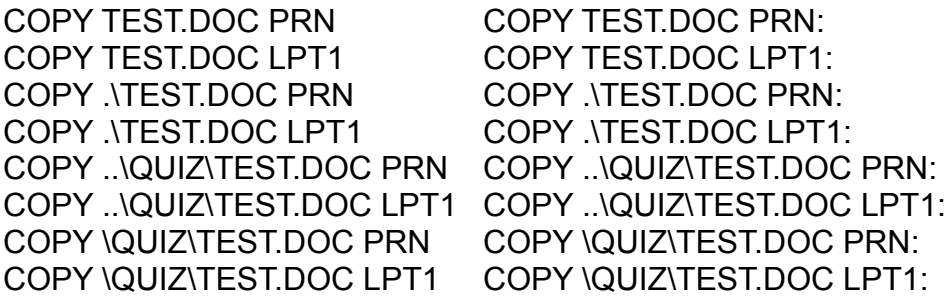

FYI, the TYPE command could be used in the following manner for the same result: TYPE TEST.DOC | PRN

#### **15. View a file one screen at a time**

Finally, no warnings against using TYPE! The user is asked to use DOS commands that will display the file *TEST.DOC* in the current directory, C:\QUIZ, on the screen one screen at a time. The following are valid:

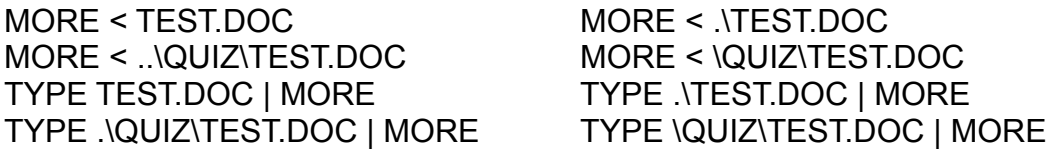

The TEST.DOC portion of the command may be preceded by C:.

#### **16. Create a file from the keyboard and screen (CON)**

The user is told to type the command that will allow the user to create the file *TEST.BAT* in the current directory, C:\QUIZ. This type of command is very useful for creating notes or short batch files. The main drawback to using one of the commands below is that you arew restricted to editing the current line only, and then only with backspace. The following responses are valid:

COPY CON TEST BAT COPY CON LITEST BAT COPY CON ..\QUIZ\TEST.BAT COPY CON \QUIZ\TEST.BAT TYPE CON > TEST.BAT TYPE CON > .\TEST.BAT TYPE CON > ..\QUIZ\TEST.BAT TYPE CON > \QUIZ\TEST.BAT

All above instances of CON may be replaced by CON: as well. The *TEST.BAT* portion of the command may be preceded by C:.

#### **17. Call a batch file from within another batch file**

The user is asked to type the command that will allow the batch file *GO.BAT* to be called by the batch file being created by a COPY CON type command. Once *GO.BAT* has completed, it should return control to the calling batch file. The user is told to assume that *GO.BAT* is in a directory in the PATH variable. The concept behind this question is that as a default, when running a batch file from within another batch file, control goes to that second batch file and ends when that batch file ends. Using one of these commands (COMMAND /C in all versions, CALL in 3.3+), the second batch file will execute, and when it is done, the remainder of the orginal batch file will complete. The following are valid:

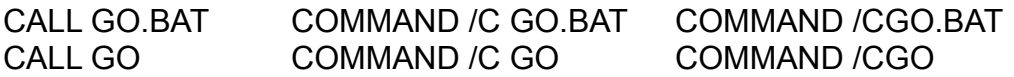

#### **18. Delete files with prompting**

The user will be asked to type the command that will delete all *.DOC* files in the current directory, C:\QUIZ. However, the command should prompt the user before performing the deletion. The valid answers are:

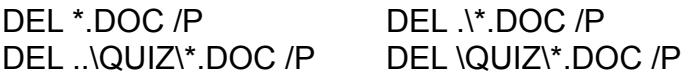

The ERASE command may replace the DEL command. The /P MUST be at the end of the command. Note that the /P switch is new as of DOS 4.0. The \*.DOC portion of the command may be preceded by C:.

#### **19. Make a logical drive out of a directory**

The user is asked to make the directory C:\QUIZ into a logical drive named D. The user will run the command from C:\. Computers that have multiple users often use this command, having SUBST'ed drive letters for directories for each user's files, like E: for \ KAREN and F: for \CHRIS. The user can get a directory listing by typing in his or her drive letter. See your DOS manual for more example uses and warnings. The following are valid:

SUBST D: \QUIZ SUBST D: QUIZ SUBST D: C:\QUIZ

#### **20. Reset the DOS PATH environment variable**

The user is asked to clear the search-path setting. Once one of these commands are run, DOS will look for programs in your current working directory only. The following are valid:

PATH; PATH ; PATH=

# **ADVANCED DOS QUIZ REGISTRATION**

#### **Registration**

ADQ is shareware, and I retain all copyrights to the program. If you use and like ADQ, I request that you donate \$15 to continue to use it. If you do, and also send a diskette (5¼ or 3½ Double or High density), I will include any new version of ADQ, as well as any bonus utilities I have written at that time. Please enclose an extra \$1 to cover postage, and be sure to enclose your address.

If you would like a customized version of ADQ, the cost is \$100. This includes one license for the customized product. Please contact me for a quote on time.

Site licenses are available at huge discounts. See the file *PRICE.LST* for details.

#### REGISTRATION NOW EASIER FOR COMPUSERVE USERS

You may now register ADQ through CompuServe's Shareware Registration Service. To use the service, GO SWREG and register program #24.

#### SPECIAL DISCOUNT FOR USERS OF DOS5QUIZ AND/OR DOSQUIZ

DOSQuiz, as mentioned in the introduction, is the basis for the DOSQuiz line. DOS5Quiz is a DOSQuiz specially designed to test your DOS 5.0 knowledge. If you wish to become part of the DOS Quiz family by registering any combination of the DOS Quiz programs, you will be getting some great training/testing tools at a great price. Any two DOS Quiz programs may be registered for \$20 (a savings of \$10), all three for \$25 (a savings of \$20). The same diskette and postage charges outlined above apply. See the enclosed file *PRICE.LST* for and invoice and other ordering info. The latest versions of all DOS Quiz products can be downloaded from the IBMAPP forum on CompuServe.

Steve Mount RR 1 Box 320 Starksboro, VT 05487-9702 Contact me on CompuServe.....: 73720,3404

Contact me on America On-Line: Mountain

Call for ordering/support....: (802) 453-5273

I have fax capability at the above number for orders, but you must call me to have my fax set up before faxing (it is a card and shares the line with my answering machine).

THE ADQ PROGRAM AND THIS MANUAL ARE COPYRIGHTED DOCUMENTS. THE OWNER OF THE COPYRIGHT GIVES OTHERS PERMISSION TO DISTRIBUTE UNALTERED COPIES OF THE PROGRAM AND DOCUMENTATION TO OTHER INTERESTED PARTIES. THIS PROGRAM IS NOT IN THE PUBLIC DOMAIN. IF YOU USE ADQ, PLEASE PAY THE REGISTRATION FEE. IT WILL ENSURE CONTINUED GROWTH OF THE PROGRAM FOR ALL USERS.

 ADQ AND DOCUMENTATION COPYRIGHT (C) 1992 BY STEVE MOUNT ALL RIGHTS RESERVED.